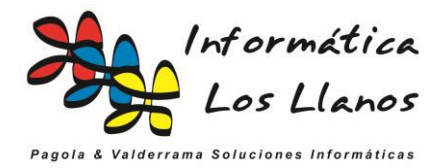

## FACTURACION TICKET DE VENTA

En algunos casos es necesario convertir un ticket de venta generado con el TPV en una factura. Como planteamiento inicial es necesario tener en cuenta que fiscalmente la relación de tickets y facturas es independiente, o lo que es lo mismo, tienen contador independiente y se contabilizan de forma independiente.

Este proceso aparentemente sencillo tienes varias repercusiones a tener en cuenta.

- Si el ticket está previamente emitido, no se puede borrar, ya que generaría un descuadre en la obligatoriedad fiscal de mantener un contador consecutivo de fecha / número de tickets en el histórico de tickets. Esto comúnmente se denomina un hueco
- Si se borrar un ticket contabilizado o cerrado, generaría un descuadre contable

En consecuencia, NO SE PUEDE BORRAR EL TICKET QUE SE DESEA FACTURAR

Por otro lado, si genero la factura sin borrar el ticket, ocurren dos cosas

- Duplico el importe de la venta, a nivel contable
- Duplico la salida de los artículos del almacén, a nivel de control de stock

Esto generar la obligatoriedad de eliminar la venta previa del ticket con un TICKET DE ABONO.

## Procesos automáticos

Desde la gestión de los tickets es posible realizar los siguientes procesos automáticos:

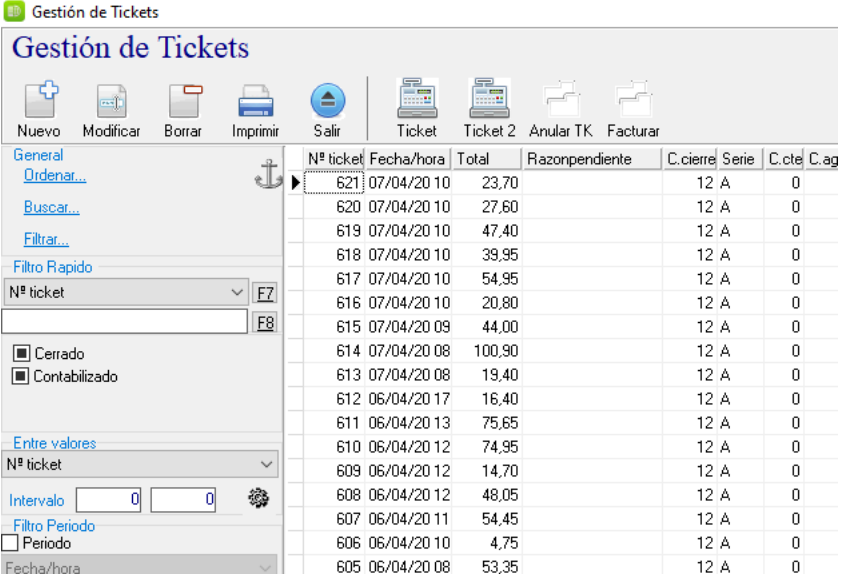

- **Ticket**: Reemite el ticket seleccionado.
- **Ticket 2**: Reemite el ticket seleccionado en formato 2.
- **Anual TK**: Genera un ticket de abono equivalente al seleccionado
- **Facturar**: Solicita seleccionar un cliente, genera un abono del ticket seleccionado, y emite una factura.

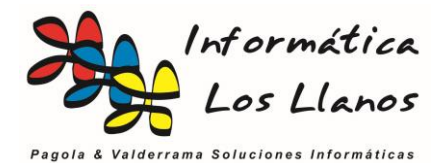

## Regularización de arqueo de caja e inclusión de datos de facturación

Una de las cuestiones importantes en las empresas es cuadrar la caja al finalizar el día, pero las ventas derivadas de las facturas no se incluyen en el arqueo de caja de forma directa.

Estos movimientos se incluyen en dos campos adicionales llamadas Contado Facturación y Resto Facturación, y provienen de los recibos bancarios. El cálculo es el siguiente:

- **Contado Facturación**: Suma de los recibos con fecha vencimiento entre las fechas de apertura y cierre, y cuya forma de pago cumpla F.Pago Ticket = 1 y Efectivo Ticket = 1
- **Resto Facturación**: Suma de los recibos con fecha vencimiento entre las fechas de apertura y cierre, y cuya forma de pago cumpla F.Pago Ticket = 1 y Efectivo Ticket = 0

Estos valores se marcan en la configuración de las formas de pago

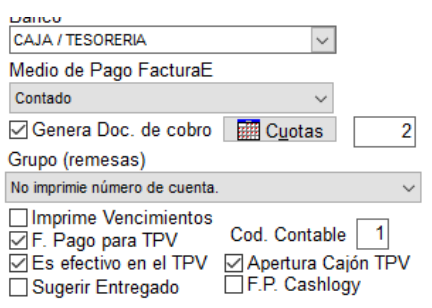

Durante el proceso de facturación de un ticket también es necesario **RECALCULAR** el arqueo de caja para que incluya la operación de la factura, que a su vez compensa el ticket de abono.

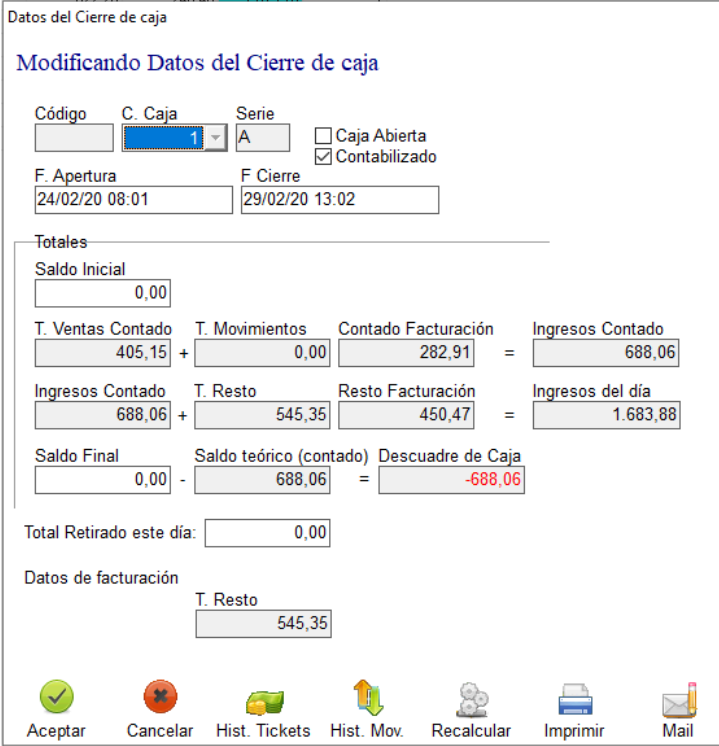

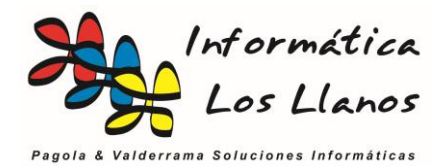

## Pasos para facturar un ticket previamente emitido

- 1. **ANULAR TICKET:** Buscar el ticket original en la gestión de tickets y hacer un abono mediante la utilidad Anular Ticket (se puede hacer manualmente insertando las líneas con cantidad en negativo, nunca el precio en negativo
- 2. **EMITIR FACTURA**: Crear una factura manual desde gestión de facturas con las cantidades e importes del ticket anulado
- 3. **RECALCULAR CIERRE**: Hay que tener en cuenta que el ticket de abono quitar la parte correspondiente en el cierre actual, por lo que es necesario establecer bien los criterios en las formas de pago de las facturas o emitir un movimiento para regularizar el importe que se ha restado con el abono